# 學習吧以 OPENID帳號登入教學

## 1. 點選『會員登入』

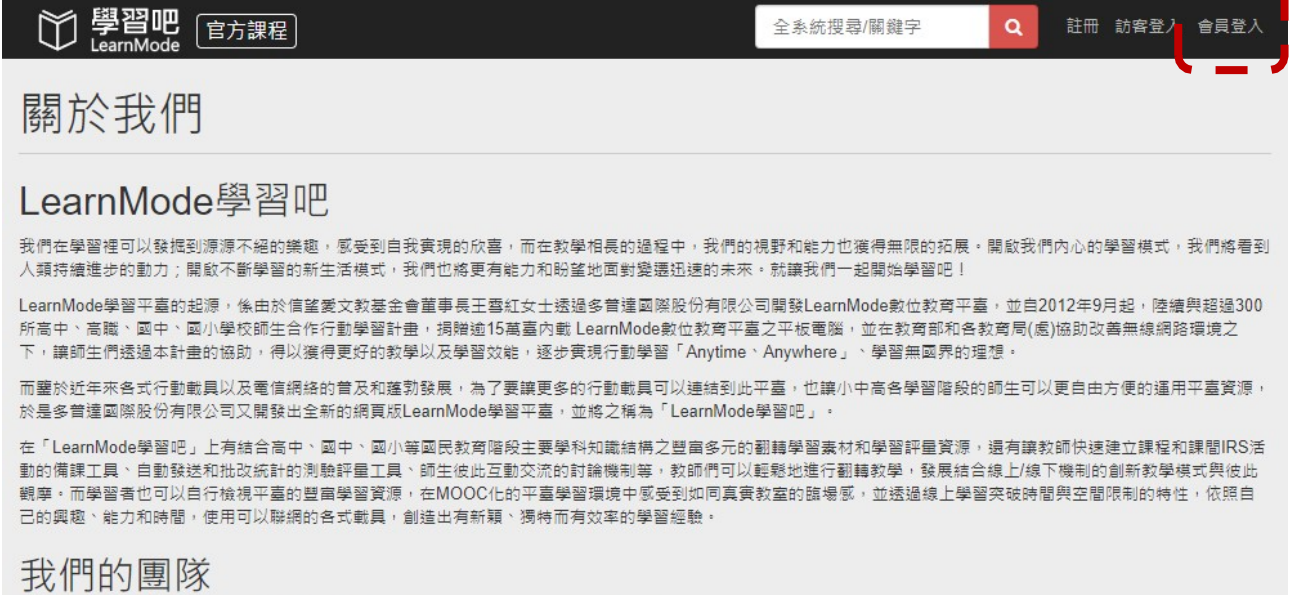

 $\epsilon$   $\sim$ 

「LearnMode學習吧」是由多普達國際股份有限公司(Dopod International Crop.)所開發,

公司的經營圍隊是一群關注數位教育的夥伴,目前團隊主要工作在於發展「LearnMode學習吧」與相關學習Apps,並與信望愛文教基金會及各教育機關、熱血教師、公益 團體合作,透過創建與彙整教/學資源丶平板電腦捐贈丶對各校師生教育訓練丶分享行動教與學經驗等機制以推動數位教育的創新和變革**。** 

### 2. 點選『教育雲端帳號』

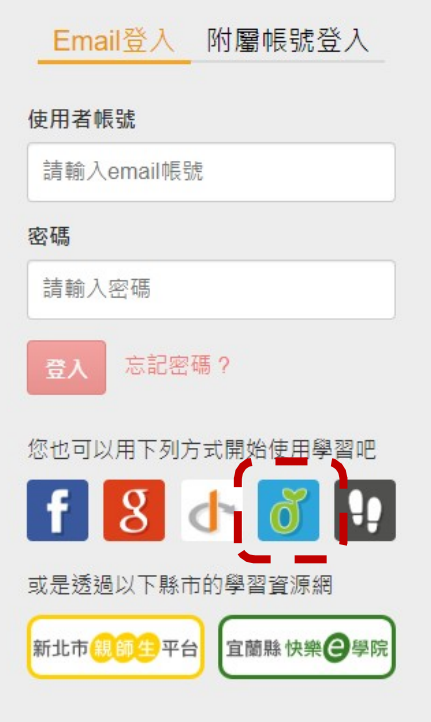

3. 點選『使用縣市帳號登入』

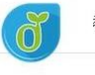

教育體系單一簽入服務

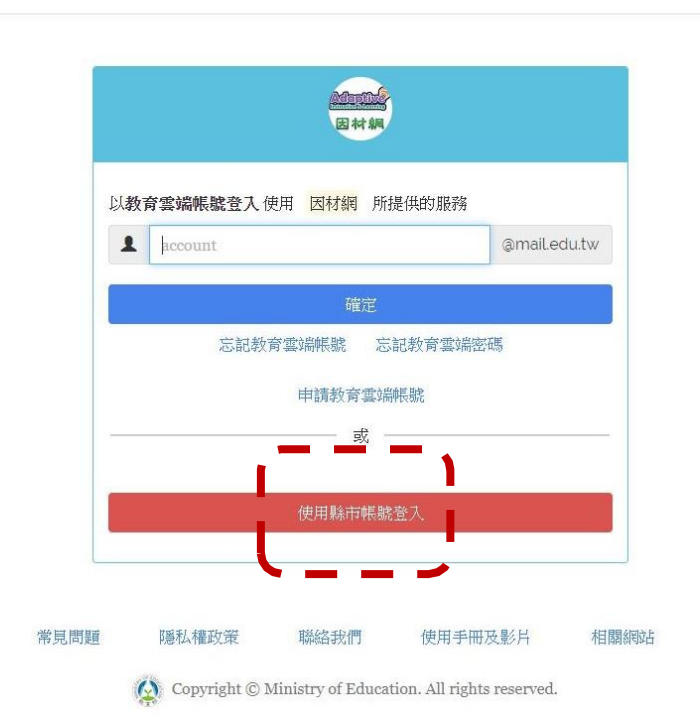

4. 點選『臺中市』

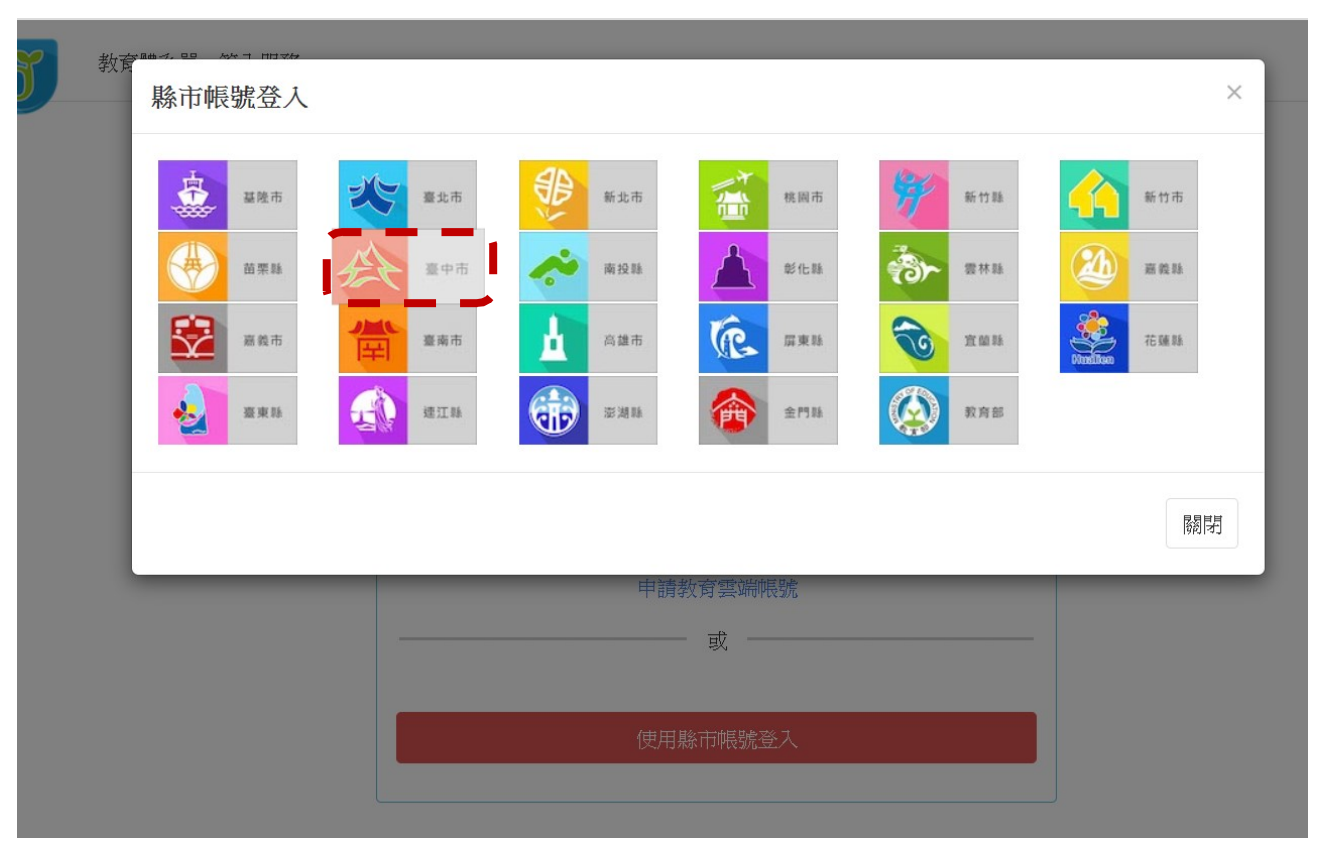

## 5. 點選『學生登入』

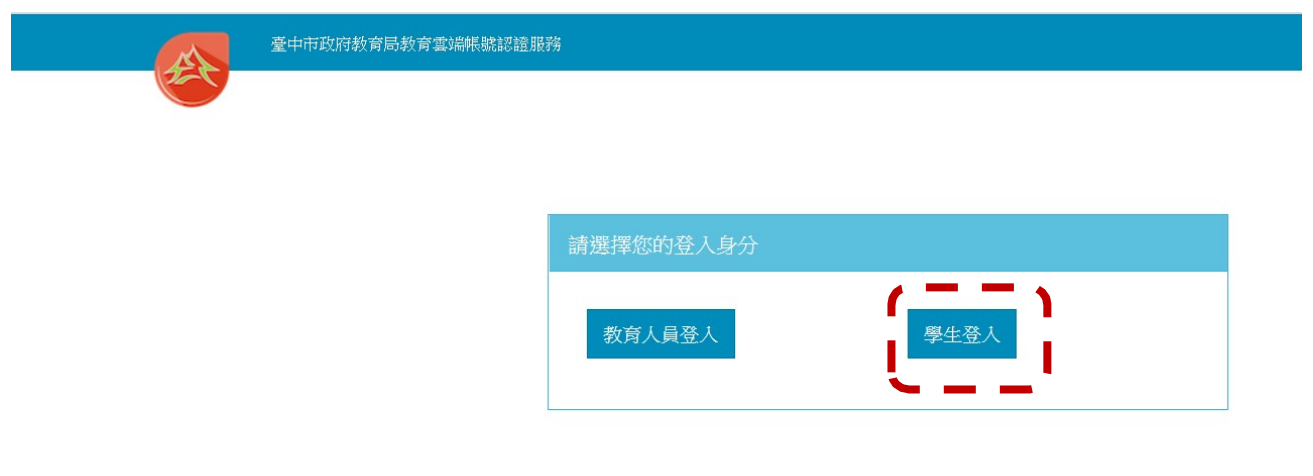

6. 點選『外埔區市立水美國小』,帳號:班級座號(例:60101) 密碼: smesXXX(例: smes123)

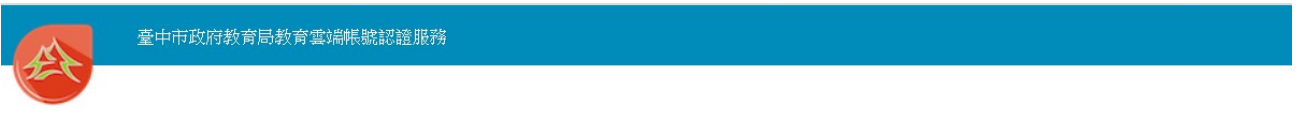

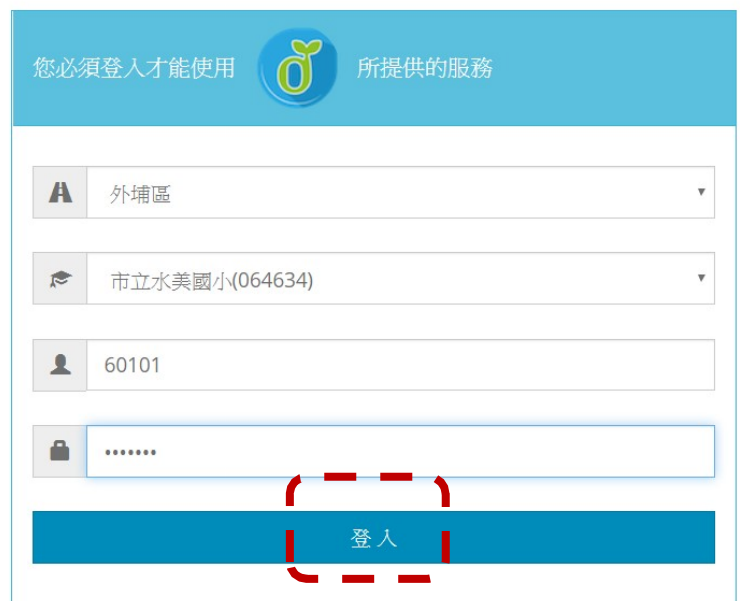

# ※如果已經有教育雲端帳號,直接從步驟 9 開始。 7. 點選『我要建立帳號!』

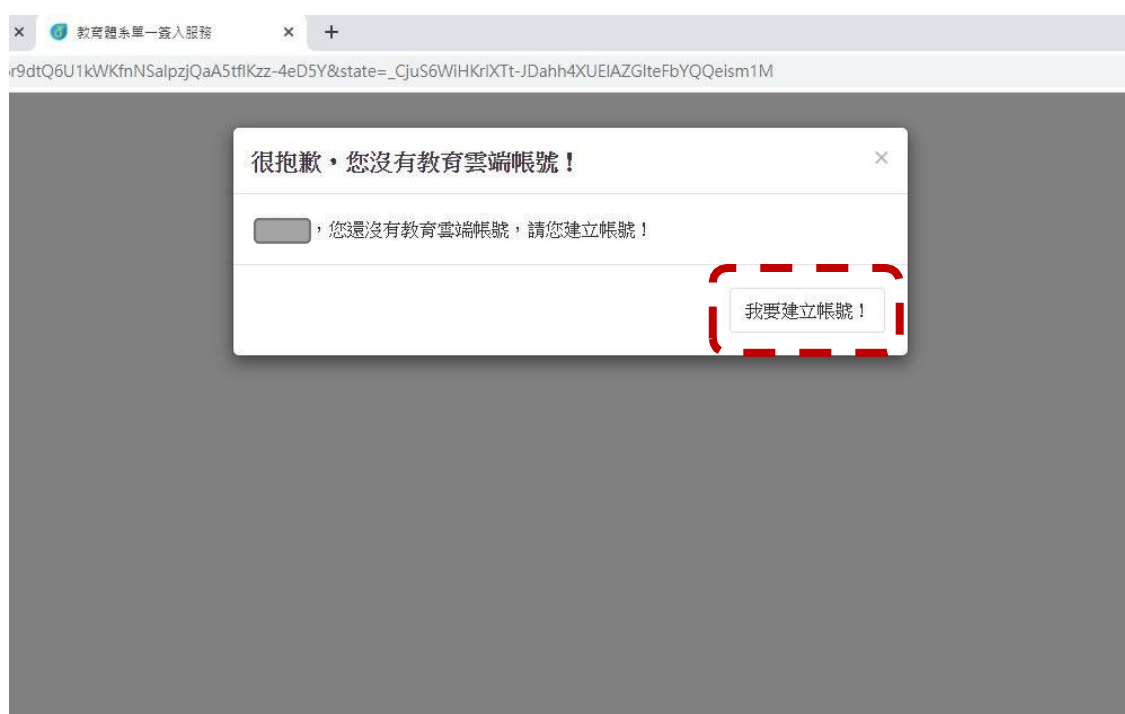

8. 系統會自行建立教育雲端帳號,也可以自行修改帳號。 建立好之後,點選『下一步』。

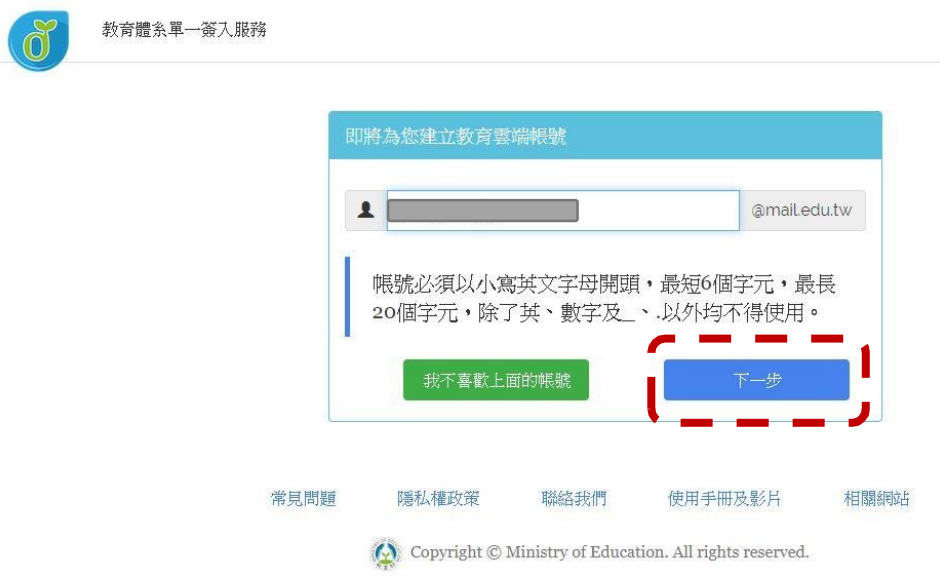

9. 注意密碼規則,否則無法建立帳號。輸入完畢之後,

點選『建立新帳號』。

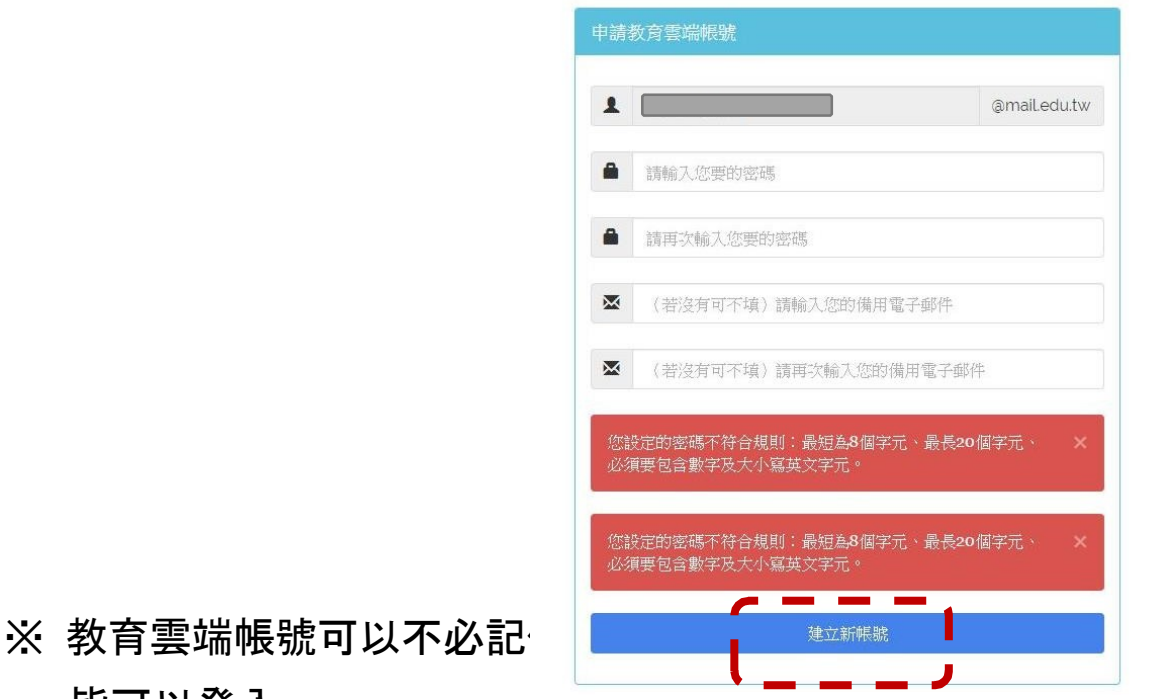

- 皆可以登入。
- 10. 點選『同意授權』

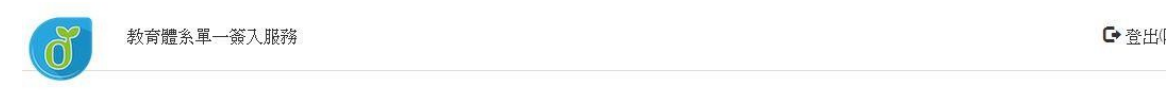

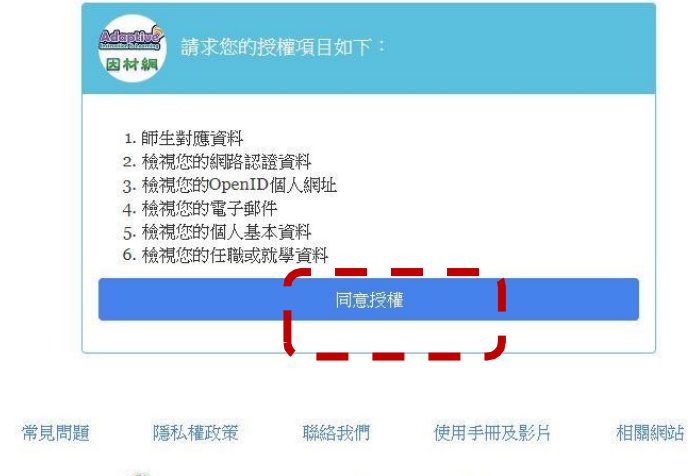

 $\langle \bigcirc \rangle$  Copyright  $\circledcirc$  Ministry of Education. All rights reserved.

### 11. 確認登入者身分正確, 便可以開始使用學習吧。

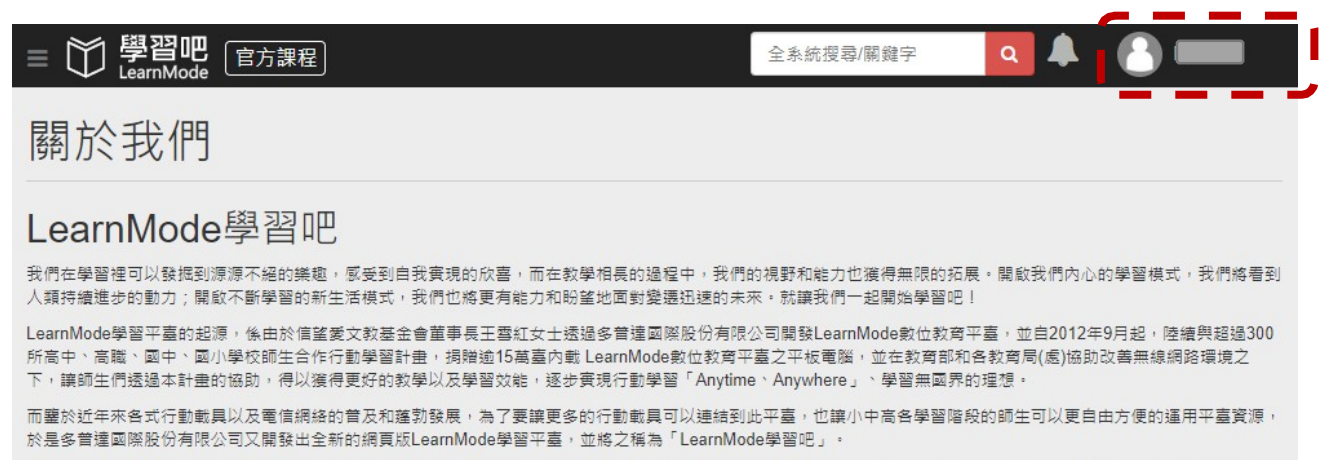

在「LearnMode學習吧」上有結合高中、國中、國小等國民教育階段主要學科知識結構之豐富多元的翻轉學習囊材和學習評量資源,還有讓教師快速建立課程和課間IRS活 動的備課工具、自動發送和批改統計的測驗評量工具、師生彼此互動交流的討論機制等,教師們可以輕鬆地進行翻轉教學,發展結合線上/線下機制的創新教學模式與彼此 觀摩·而學習者也可以自行檢視平臺的豐富學習資源,在MOOC化的平臺學習環境中感受到如同真實教室的臨場感,並透過線上學習突破時間與空間限制的特性,依照自 己的興趣、能力和時間,使用可以聯網的各式載具,創造出有新穎、獨特而有效率的學習經驗。

#### 我們的團隊

「LearnMode學習吧」是由多普達國際股份有限公司(Dopod International Crop.)所開發,

公司的經營團隊是一群關注數位教育的夥伴,目前團隊主要工作在於發展「LearnMode學習吧」與相關學習Apps,並與信望愛文教基金會及各教育機關、熱血教師、公益 圓體合作,透過創建與彙整教/學資源、平板電腦捐贈、對各校師生教育訓練、分享行動教與學經驗等機制以推動數位教育的創新和變革。